# **PHOTO TIPS**

We need your photos for Show and Tell, The Monthly Challenge, Workshop Reviews, Class Chat, and the Website. To really show off your work, it is best when the photos are in focus, framed well with a non-distracting background or cropped with little or no background, have no shadows cast across the artwork, and the light and color adjusted.

Once you have captured the image on your camera or smart phone, it is important to retain the highest resolution as possible when transferring the photo to an editing device or emailing it to us.

Here are the first two of a series of tips on editing and sending your NTGM photos.

### **Photo Tip #1**

# **Taking and Sending Photos from an iPhone**

When taking photos with your smartphone, remember that you can shoot the photo, edit it right on the phone and email it without losing the resolution. But it must be done correctly with only one photo at a time.

Do not open the Email program, tap, and insert a photo and send it. This procedure will destroy the resolution of your photo.

### **When taking a photo with your iPhone:**

- 1. Place the artwork on a neutral background. If you are using a mannequin or prop, make sure the background is plain, like a blank wall.
- 2. Be mindful of the light and shadows you might cast on the artwork. If possible, use a separate lamp to shine light directly on your artwork.
- 3. Move closer to the artwork instead of using the phone's zoom feature.
- 4. Tap the screen and a square box pops up. That is your focus point. Tap the focus point over your artwork. Slide your finger up and down to the right of the focus box to adjust the light.
- 5. Keep your phone steady, center the image in the frame with minimum background and take the photo. Take more than one so you can choose your favorite.

### **When sending a photo on your iPhone:**

- 1. Go to iPhone Photos (the icon that looks like a flower with colored petals):
	- a) Select the photo to be sent.
	- b) Tap the small icon at the bottom left side with the up arrow.
	- c) Tap the "Mail" icon
- 2. When the Email opens:
	- a) Type the email address. Show and Tell photos can be sent to either Julie Blair or Susan Schwandt at least one week before our NTGM monthly meeting.
- b) On the Subject line, please type:
	- i) "NTGM Show and Tell", "NTGM Class Chat", "NTGM Monthly Challenge", or other NTGM title.
	- ii) Add descriptive information, such as "Large Quilt Appliqued Cotton Batik."
	- iii) For Show and Tell (S&T) and Class Chat, specify the order of presentation in the descriptive information such as "Photo 1 Large Quilt Appliqued Cotton Batik."
- c) You may add additional information in the body of the message. For S&T or Class Chat, you might include the method used, the name of the workshop, the pattern used, words such as "front", "detail of back", or anything else we could display next to your photo. For the Monthly Challenge email each photo and your story separately. Photos for the website need specific information such as title and technique. Be sure and check your spelling!
- d) Tap the up arrow in the top right-hand corner to send the mail. The phone will display a screen that lets you choose the size. Tap "Actual Size." If the system says the photo size is too large to be emailed, select the "Large" size resolution.
- 3. Repeat this process for each photo to be submitted.

### **Photo Tip #2**

# **A Series to Help You Capture and Edit Photos for NTGM**

When taking photos of your artwork for our website, Show and Tell, the Monthly Challenge, workshop reviews, Class Chats, or just for your own personal use, try these simple techniques to increase the interest of your shots.

- Take photos to show the complete picture of your two-dimensional pieces, such as wall pieces and quilts and three-dimensional work such as purses, baskets, and garments. Minimize the background!
- When appropriate, photograph the front, sides and back of your work. Move your camera around the object and experiment with angles. Photograph details to capture unique images that enhance viewing your work. If you have a macro lens, move in close for those small details of embroidery, purse handles or knit stitches.
- Try shooting photos in square mode instead of photo mode to better frame your image. To avoid shaking the camera, tap the volume up button when in Camera app to snap a photo.
- Use the Rule of Thirds for stunning compositions to create more powerful images. The rule of thirds states that the most pleasing compositions place the subject a third of the way into the frame. In other words, you should put the detail that you want to highlight along one of the gridlines or one of the gridline junctions (i.e., where the gridlines cross), as shown in the image below. To see the grid, visit **Settings> Photos & Camera** and enable **Grid** switch:

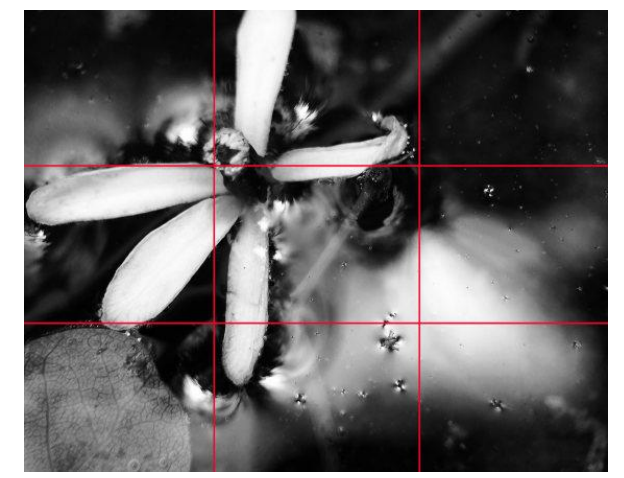

Photo courtesy of iPhone Photography School

Most importantly, have fun and take lots of shots to ensure a few stunning keepers.